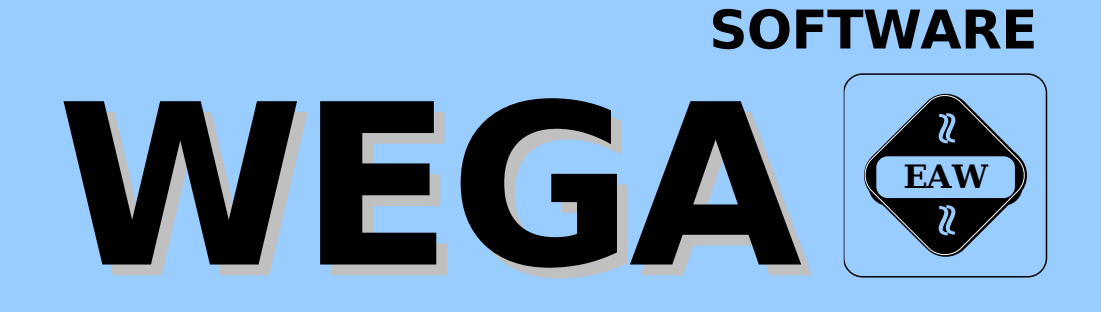

# **WEGA-EMUDOS**

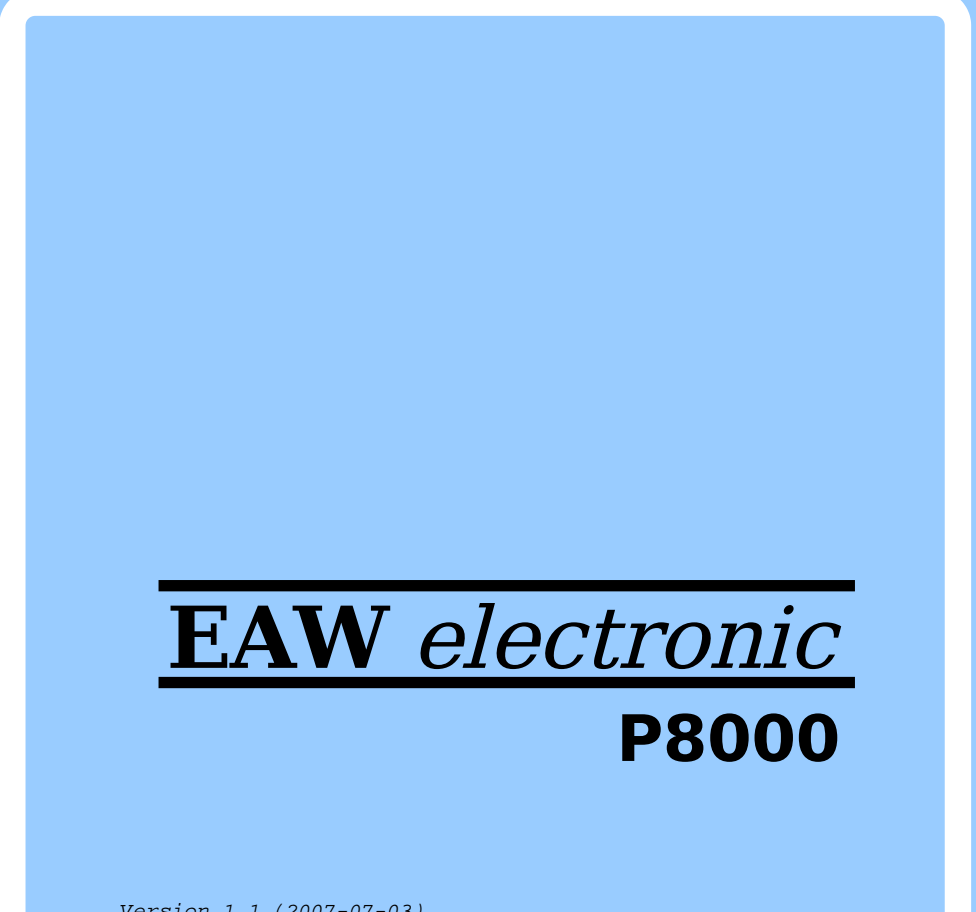

Version 1.1 (2007-07-03)

UDOS-Emulator emUDOS

 Die vorliegende Dokumentation unterliegt nicht dem Aen derungsdienst.

 Spezielle Hinweise zum aktuellen Stand der Softwarepakete befinden sich in README-Dateien auf den entsprechenden Ver triebsdisketten.

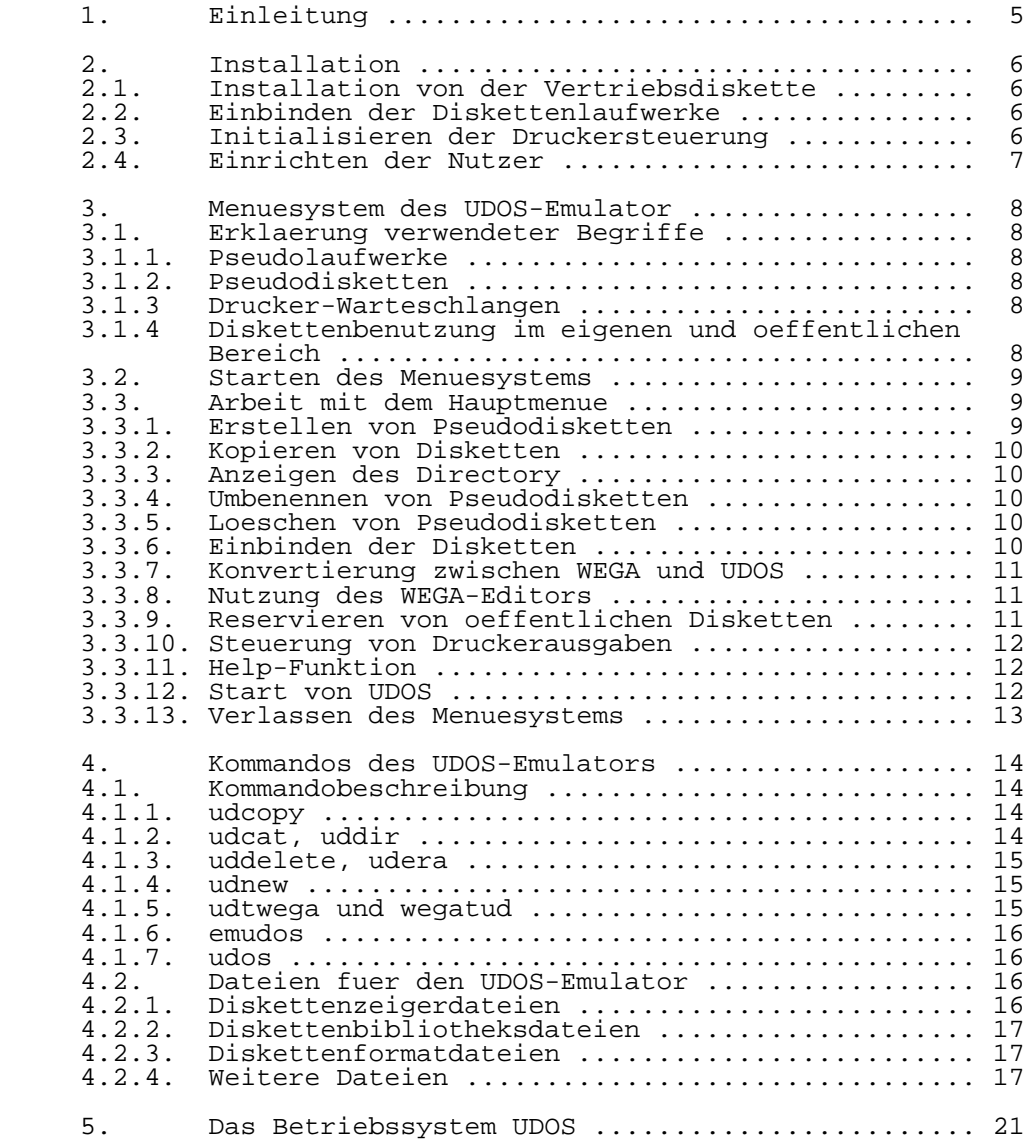

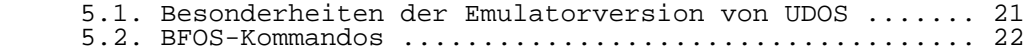

# 1. Einleitung

 Der UDOS-Emulator gestattet die Benutzung des Betriebssys tems UDOS unter dem Betriebssystem WEGA. Der Prozessor U880 wird dabei softwaremaessig simuliert.

 Der UDOS-Emulator arbeitet mit Programmen und Dateien, die im UDOS-Format abgespeichert sind. Er ermoeglicht dem Nutzer, Dateien zu lesen oder zu schreiben, die auf dem P8000 oder dem PC1715 unter UDOS erstellt wurden und erlaubt, viele unter UDOS ausfuehrbare Programme ohne Aen derung abzuarbeiten. Der UDOS-Emulator beinhaltet komfort able Menuekommandos und hilfreiche Einfuehrungsbeispiele.

 Der UDOS-Emulator mit dem Menueprogramm emUDOS stellt ein unter WEGA startbares Programm dar. Auch einige der im Hauptmenue realisierten Funktionen sind fuer sich als Wega- Kommandos ohne Start des Emulators verwendbar. Der UDOS- Emulator ist ein WEGA-Subsystem, das voellige Kompatibili taet mit UDOS-Programmen und Dateien ermoeglicht. Er meldet sich mit einem uebersichtlichen Menue und stellt dadurch die Verbindung von WEGA- und UDOS-Umgebung her. Es wird die Arbeit mit Pseudodisketten, realen Disketten und die direkte oder gespoolte Druckerausgabe unterstuetzt.

 Das Diskettenformat der realen und Pseudodisketten ist nur zum UDOS auf dem P8000 und PC1715 kompatibel. Diese UDOS- Versionen verwenden das Dateiverwaltungssystem NDOS.

 Der UDOS-Emulator fuehrt eine voellige Software-Simulation der vorhandenen Programme mit interpretativer Abarbeitung durch. Das fuehrt zu einer deutlichen Verlangsamung in der Ausfuehrung der UDOS-Programme im Vergleich zur Abar beitungszeit auf einem 8-Bit-Rechner. Die interpretative Abarbeitung ermoeglicht aber andererseits die direkte Aus fuehrung von UDOS-Programmen, ohne zusaetzliche Arbeitss chritte oder Erzeugung von Zwischendateien.

#### 2. Installation

#### 2.1. Installation von der Vertriebsdiskette

 Der UDOS-Emulator wird auf einer Diskette im tar-Format ausgeliefert. Auf der Diskette befindet sich die Datei "README", die aktuelle Hinweise zum Software-Paket enthaelt, und die Datei "INSTALL", die zur Installation benutzt werden kann. Beide Dateien sollten zuerst mit tar(1) eingelesen werden. Durch Start von INSTALL wird das Software-Paket automatisch im Directory /z/bin und in /z/emudos installiert. Nach der Installation ist fuer den Start von UDOS die Pseudo-Systemdiskette udos\_sys verfueg bar.

# 2.2. Einbinden der Diskettenlaufwerke

 Um mit den realen Diskettenlaufwerken des P8000 unter dem UDOS-Emulators arbeiten zu koennen, muessen spezielle Dateien installiert werden. Im Rahmen der Installation erhaelt das interne Laufwerk 0 den Namen fd0\_udos und das Laufwerk 1 den Namen fd1\_udos. Ueber diese Namen wird das physische Format 80 Spuren doppelseitig, 16 Sektoren je 256 Byte realisiert. Die realen Floppy-Disk-Laufwerke koennen jedoch nur von der Systemkonsole aus benutzt werden.

# 2.3. Initialisieren der Druckersteuerung

 Innerhalb von emUDOS gibt es die Moeglichkeit, die Drucker ausgaben in verschiedener Form zu steuern. Um emUDOS mit Option 1 benutzen zu koennen (direkte Ausgabe zum Druck ertreiber), muss ein Druckerkanal installiert werden, im einfachsten Fall ueber:

 # ln /dev/lp /dev/eudoslp # chmod 666 /dev/eudoslp

 Weiterhin ist der Shell-Skript /z/emudos/init\_lp anzu passen. Wenn durch einen Nutzer die Druck-Option 2 (Nutzung der WEGA-Warteschlange) ausgewaehlt ist, wird der Shell-Skript /z/emudos/run\_lpr verwendet. Diese Datei dient zum Steuern der Druckerwarteschlange und kann leicht mit dem Editor geaendert werden. Fuer die in emUDOS nutzbaren Druck-Optionen 3 bis 5 sind keine weiteren Installationss chritte erforderlich.

 Fuer das emUDOS-Kommando "e" gibt es den Shell-Skript /z/emudos/run\_ed, der einfach folgendermassen geaendert wird:

 Alte Zeile : exec ed "\$@" Neue Zeile : exec vi "\$@"

 Durch diese Aenderung wird bei Ausfuehrung des emUDOS-Kom mandos "e" nicht der Editor ed sondern vi aufgerufen.

2.4. Einrichten der Nutzer

 Jeder unter WEGA eingetragene Nutzer kann emUDOS aufrufen und damit arbeiten. EmUDOS kann von mehreren Nutzern gle ichzeitig aufgerufen werden, die aber nicht im gleichen Directory arbeiten duerfen. Folgende Voraussetzungen sollte jeder Nutzer vor Aufruf des UDOS-Emulators schaffen:

 1. In der C-Shell-Variable path bzw. in der Shell-Vari able PATH muss das Directory /z/bin einbezogen sein, fuer die Datei .login oder .cshrc:

> set path =  $($ .  $/z/bin$  \$path) setenv PATH ":/z/bin\$PATH"

 Bei Arbeit mit der Bourne-Shell muss in die Datei .profile eingefuegt werden:

 PATH =":/z/bin\$PATH" export PATH

- 2. Erfolgt die Installation des UDOS-Emulators nicht in den Standarddirectorys, sind fuer die Umgebungsvari ablen EMU\_PUBDIR und EMU\_LIBDIR entsprechende Werte zu vereinbaren. EMU\_PUBDIR gibt das Directory an, in dem die Disketten fuer den oeffentlichen Bereich enthalten sind (Standard: /z/emudos/public). EMU\_LIBDIR ist das Library-Directory (Standard: /z/emudos).
- 3. Jeder Nutzer sollte sich fuer den UDOS-Emulator ein spezielles Arbeitsdirectory anlegen. Der UDOS-Emulator verwaltet hier die Pseudodisketten und spezielle Dateien.
- 3. Menuesystem des UDOS-Emulator
- 3.1. Erklaerung verwendeter Begriffe
- 3.1.1. Pseudolaufwerke (pseudo-drives)

 EmUDOS stellt jedem Nutzer acht Pseudolaufwerke fuer den UDOS-Zugriff bereit. Die Verbindungen zu den Pseudodisket ten und realen Laufwerken werden ueber die emUDOS-Kommandos "mount" und "unmount" realisiert.

#### 3.1.2. Pseudodisketten (pseudo disks)

 Der UDOS-Emulator verwendet Pseudodisketten, die anstelle von UDOS-Disketten als WEGA-Dateien auf der Festplatte gespeichert sind. Diese speziell formatierten WEGA-Dateien sind staendig ladbare Kopien von UDOS-Disketten. Jede Pseu dodiskette wird durch das Kommando "new" erstellt und hat einen aus 10 Zeichen bestehenden Namen. einer Pseudodiskette mittels UDOS-Kommandos geloescht, so wird der Speicherplatz der WEGA-Datei, den die Pseu dodiskette benoetigt, nicht automatisch verringert. Durch Kopieren einer Pseudodiskette auf eine andere wird nur der tatsaechlich benoetigte Speicherbereich belegt.

#### 3.1.3. Drucker-Warteschlangen

 EmUDOS bietet Moeglichkeiten zur Umlenkung von Druckeraus gaben aus UDOS-Programmen. Dazu kann die Druckerausgabe direkt zu einem Drucker, zu einer WEGA-Datei oder zur WEGA- Warteschlange ausgegeben werden. Das Drucken ueber die Warteschlange erfolgt selbsttaetig bei Beendigung der Emu latorarbeit. Die Druckerkommandos von emUDOS erlauben auch ein Ausdrucken vor Arbeitsabschluss oder ein Loeschen des Auftrags.

 3.1.4. Diskettenbenutzung im eigenen und oeffentlichen Bereich

 Die gemeinsame Benutzung von Pseudodisketten durch mehrere Nutzer ist eine optionale Eigenschaft des UDOS-Emulators. Jedem Nutzer ist es erlaubt, ein eigenes Directory von Pseudodisketten einzurichten, die nur fuer ihn innerhalb der normalen WEGA-Kommandostruktur exklusiv zur Verfuegung stehen. Zusaetzlich stehen den Nutzern oeffentliche Bere iche von Pseudodisketten zum Zugriff zur Verfuegung. Hat

 sich ein Nutzer eine Pseudodiskette aus dem oeffentlichen Bereich mit der Option "Nur Lesen" reserviert, bleibt die Diskette zum Lesen fuer andere Nutzer im oeffentlichen Bereich verfuegbar. Hat ein Nutzer eine Pseudodiskette zum Schreiben reserviert, ist sie fuer die anderen Nutzer nicht verfuegbar. Der oeffentliche Bereich wird durch das Kom mando "return" eingerichtet.

#### 3.2. Starten des Menuesystems

 Jeder Nutzer sollte sich vor Aufruf des Emulators ein Directory schaffen, in der der UDOS-Emulator von ihm aufgerufen wird. Vom Emulator werden im aktuellen Directory der Stand des gestarteten UDOS, die in die Pseudolaufwerke<br>eingebundenen Pseudodisketten. alle zu den jeweils eingebundenen Pseudodisketten, alle zu den kreierten eigenen Pseudodisketten gehoerenden Dateien und Dateien der Druckerausgabe abgespeichert. Da das Programm von jedem beliebigen Directory aus gestartet werden kann, laufen diese Aktionen in jedem Directory ab. Einmal kreierte Pseudodisketten werden immer nur in einem Direc tory wiedergefunden. Das Menuesystem des UDOS-Emulator wird durch die Eingabe des Kommandos emudos gestartet. Es meldet sich mit dem Hauptmenue.

#### 3.3. Arbeit mit dem Hauptmenue

 Das Hauptmenue auf dem Bildschirm ist in drei Bereiche eingeteilt:

- Kommandos
- benutzte Pseudolaufwerke
- Liste der nicht eingebundenen Pseudodisketten

 Alle eingegebenen Kommandos erfordern das Abschliessen mit der RETURN-Taste. RETURN ohne vorangegangenes Kommando bewirkt immer die Rueckkehr zum Menue.

# 3.3.1. Erstellen von Pseudodisketten

 Das Kommando "n" (new) wird zur Vorbereitung einer leeren Pseudodiskette benutzt. Diese Diskette muss dann unter UDOS mit dem Kommando FORMAT logisch formatiert werden. Drei UDOS-Formate sind moeglich, 640 KByte (entspricht einer doppelseitigen 80-Spur-Diskette), 320 KByte (80-Spur

 einseitig), 160 KByte (40-Spur einseitig). Weitere Formate sind nicht moeglich.

3.3.2. Kopieren von Disketten (z.Z. noch nicht realisiert)

 Das Kommando "c" (copy) wird benutzt, um eine Diskette zu duplizieren. Es werden alle Dateien von einer auf eine andere Diskette kopiert und aufgelistet. Das copy-Kommando ordnet ausserdem das Directory der neuen Diskette in alpha betischer Reihenfolge und gibt bei Pseudodisketten "geloeschten" Speicherplatz frei, da, wie schon erwaehnt, der UDOS-Emulator beim Loeschen von Dateien auf den Pseu dodisketten den eingenommenen Speicherplatz nicht automa tisch verringert.

3.3.3. Anzeigen des Directory (z.Z. noch nicht realisiert)

 Das Kommando "d" (directory) bewirkt das Auslisten aller UDOS-Dateien, die sich auf der Diskette befinden. Es entspricht dem Kommando "CAT" unter UDOS und kann fuer eingebundene und nicht eingebundene Disketten benutzt wer den.

3.3.4. Umbenennen von Pseudodisketten

 Das Kommando "l" (label) wird zum Umbenennen einer Pseu dodiskette benutzt. Existiert der neue Name bereits, wird nach der Bestaetigung gefragt, die aktuellen Daten auf der Duplikatdiskette vor der Umbenennung zu loeschen.

#### 3.3.5. Loeschen von Pseudodisketten

 Das Kommando "x" (discard) wird zum Loeschen einer Pseu dodiskette aus dem WEGA-System benutzt. Die zu loeschende Diskette kann eingebunden oder nicht eingebunden sein. Bei Eingabe eines falschen Diskettennamens reagiert das System mit einer Anfrage zur Bestaetigung der gewuenschten Loeschung oder kehrt einfach zum Hauptmenue zurueck. Ein reales Laufwerk kann nicht geloescht werden.

#### 3.3.6. Einbinden der Disketten

 Das Kommandos "m"(mount) wird verwendet, um eine Pseu dodiskette oder ein reales Laufwerk einem Pseudolaufwerk  zuzuordnen. Das Kommando "u" (umount) loest diese Verbindung. Die Pseudodiskette oder das reale Laufwerk muss im Bereich der nicht zugeordneten Disketten oder auch in einem anderen Pseudolaufwerk des jeweiligen Nutzers ver fuegbar sein. Soll eine Diskette aus dem oeffentlichen Bereich zugeordnet werden, muss diese mit dem Kommando "rs" fuer den Nutzer reserviert werden.

 3.3.7. Konvertierung zwischen WEGA und UDOS (z.Z. noch nicht realisiert)

 Das Kommando "g" (get) wird zum Kopieren einer WEGA-Datei auf eine UDOS-Diskette benutzt. Fuer die Angabe der WEGA- Datei sind volle Pfadnamen moeglich. Bei der Angabe des Namens fuer die UDOS-Datei genuegt, wenn der Name gleich bleiben soll, die Eingabe von Space und Return.

 Das Kommando "p" (put) wird zum Kopieren einer UDOS-Datei von einer UDOS-Diskette in eine WEGA-Datei benutzt.

 3.3.8. Nutzung des WEGA-Editors (z.Z. noch nicht real isiert)

 Das Kommando "e" wird zum Editieren einer UDOS-Datei mit dem WEGA-Texteditor benutzt.

# 3.3.9. Reservieren von oeffentlichen Disketten

 In einer Mehrnutzerumgebung wird jedem emUDOS-Nutzer im Hauptmenue die Liste der Disketten angezeigt, die z.Z. keinem der Pseudolaufwerke zugeordnet sind. Die Liste stellt jene Disketten dar, die in dem speziellen nutzereigenen Directory katalogisiert sind. Wird eine Diskette benoetigt, die nicht in der Liste steht, kann sie im oeffentlichen Bereich vorhanden sein.

 Das Kommando "pd" (public directory) gibt eine Liste der Disketten aus, die im oeffentlichen Bereich verfuegbar sind. Es wird dargestellt, welche Disketten momentan durch andere Nutzer reserviert sind. In Nutzung befindliche Disketten sind mit RO (ready only - nur lesen) oder NA (not available - nicht verfuegbar) gekennzeichnet.

 Das Kommando "rs" (reserve) wird verwendet, um eine Diskette aus dem oeffentlichen Bereich fuer den jeweiligen Nutzer zu reservieren. Wird die Diskette als nicht mehr

 verfuegbar reserviert, wird sie mit NA (nicht verfuegbar) im oeffentlichen und mit EX (exclusiv) im Bereich des Nutzers gekennzeichnet.

 Durch das Kommando "rt" (return) erfolgt die Rueckgabe einer Diskette in den oeffentlichen Bereich. Es kann eine vorher reservierte Diskette zurueckgegeben oder eine neue Diskette in den oeffentlichen Bereich eingefuegt werden. Die "all"-Option bewirkt, dass alle vorher reservierten Disketten des Nutzers in den oeffentlichen Bereich zurueck gegeben werden.

#### 3.3.10. Steuerung von Druckerausgaben

 Mit dem Kommando "pr" (print) wird ein Untermenue zur Anzeige gebracht, das die emUDOS-Kommandos zur Steuerung der Druckerausgaben zeigt. Es sind moeglich:

- 1. Uebertragung der Ausgaben direkt zum WEGA-Drucker
- 2. Uebertragung der Ausgaben zur WEGA-Drucker warteschlange
- 3. Aus der WEGA-Warteschlange auf den Drucker ausgeben
- 4. Loeschen von Ausgaben in der WEGA-Druckerwarteschlange
- 5. Uebertragung der Druckerausgaben zur WEGA-Datei eudos.printer

#### 3.3.11. Help-Funktion

 Das Kommando "h" (help) dient zur Ausgabe der jeweiligen Kommandobeschreibung.

# 3.3.12. Start von UDOS

 Das Kommando "s" (start) dient zum Starten von UDOS. Zuvor ist es notwendig, dem Pseudolaufwerk A eine UDOS-Sys temdiskette zuzuordnen. UDOS meldet sich zuerst im BFOS- Monitor. Durch Eingabe von Return oder "OS" wird das Betriebssystem von der UDOS-Systemdiskette geladen.

 Soll die Arbeit unter UDOS unterbrochen oder beendet wer den, so ist CTRL-Backslash einzugeben. Es wird wieder das Hauptmenue angezeigt.

 Durch Eingabe des Kommandos "r" (resume) ist es moeglich, UDOS an genau der Stelle fortzusetzen, wo es verlassen wurde.

#### 3.3.13. Verlassen des Menuesystems

 Mit dem Kommando "q" (quit) wird der Emulatorlauf beendet und zu WEGA zurueckgegangen. WEGA meldet sich mit dem Prompt und erwartet weitere Eingaben. Die gerade im Emula tor benutzten Pseudodisketten, die getroffene Zuordnung der Disketten zu den Pseudolaufwerken und eventuell angelegte Druckdateien bleiben im Arbeitsdirectory erhalten, so dass beim naechsten Aufruf des Emulators die Bearbeitung mit der gleichen Einstellung fortgesetzt werden kann.

4. Kommandos des UDOS-Emulators

 Das folgende Kapitel enthaelt eine Beschreibung aller zum UDOS-Emulator gehoerenden und unter WEGA einzeln verfueg baren Kommandos. Die Kommandos koennen in der beschriebenen Form in der WEGA-Umgebung benutzt werden. Sie werden aber auch aus dem Emulator-Hauptmenue heraus aufgerufen. So wird z.B. beim Kommando "dir" aus dem Hauptmenue nach den Abfra gen und Eingaben die entsprechende Kommandozeile fuer das WEGA-Kommando udcat gebildet und abgearbeitet. Das gilt auch fuer andere Kommandos aus dem Hauptmenue.

4.1. Kommandobeschreibung

4.1.1. udcopy (z.Z. noch nicht realisiert)

udcopy [-v] from\_dsk [file\_name] to\_dsk

 Das Programm udcopy kopiert UDOS-Dateien von einer UDOS- Diskette auf eine andere. In der einfachsten Form, bei der nur Quell- und Zieldiskette angegeben sind, werden alle Dateien von der mit from dsk angegebenen Diskette auf mit to\_dsk angegebene Diskette kopiert. Alle Dateiattribute bleiben erhalten. Existiert eine Datei bereits auf der Zieldiskette, wird sie vor dem Kopieren geloescht. Tritt waehrend des Kopierens ein Fehler auf, wird der ganze Vor gang abgebrochen.

- -v Die Option -v (verbose) fuehrt zum Auflisten der kopierten Dateien.
- file name Die Option file name (Dateiname) gibt den Namen der UDOS-Datei an, die kopiert werden soll. Fehlt die Angabe dieser Option, so wird \* angenommen und es werden alle Dateien kopiert. Man beachte, dass \* und ? Metazeichen der Shell sind und bei Verwendung in diesem Kommando mit vorangestelltem Backslash zu versehen sind.

4.1.2. udcat, uddir (z.Z. noch nicht realisiert)

 udcat [-l] udos\_disk [file\_name] uddir [-1] udos disk [file name]

 Das Kommando listet alle Dateinamen einer unter emUDOS vereinbarten UDOS-Diskette auf. Uddir ist ein Link auf udcat.

- -l Die Option -l erzeugt das zeilenweise Auflisten der Dateien.
- 4.1.3. uddelete, udera (z.Z. noch nicht realisiert)

uddelete [-v] udos dsk [file name ...] udera  $[-v]$  udos dsk  $[file]$  name ...]

 Das Kommando loescht Dateien von unter emUDOS vereinbarten UDOS-Disketten. Es loescht alle durch die angegebenen Dateinamen spezifizierten Dateien.

- -v Bei Verwendung der Option -v werden die Namen der geloeschten Dateien ausgegeben.
- 4.1.4. udnew

udnew [-e] udos\_disk [disk\_format\_file [disk\_data\_file]]

 Das Programm wird verwendet, um neue Diskettenzeigerdateien und zugehoerige Diskettendatendateien fuer emUDOS zu erzeu gen.

- -e Die Option -e (erase) veranlasst udnew das Direc tory der neuen Diskette zu loeschen.
- disk\_format\_file

 Mit der Angabe disk\_format\_file wird das Format der UDOS-Diskette spezifiziert. Das ist entweder der volle Pfadname der Diskettenformatdatei oder es kann ein Dateiname sein, der mit - beginnt. Beginnt der Dateiname mit -, dann wird der Binde strich durch die Zeichenkette /z/emudos/f\_ ersetzt. Fehlt der Bindestrich, dann wird /z/emu dos/f\_lm vor den Dateinamen gesetzt.

disk\_data\_file

 Das Argument disk\_data\_file gibt den Namen der aktuellen Diskette an. Wird diese Angabe verwen det, so wird das Directory nicht geloescht, sofern nicht die Option -e verwendet wurde.

4.1.5. udtwega und wegatud (z.Z. noch nicht realisiert)

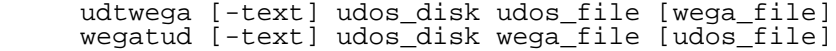

 Die Kommandos udtwega und wegatud kopieren Dateien von UDOS-Disketten in WEGA-Dateien und umgekehrt. Es kann immer nur eine Datei in einer Kommandozeile angegeben werden.

- -text Durch die Option -text wird waehrend des Kopierens die Konvertierung einer Textdatei vorgenommen.
- wega\_file Durch Angabe der optionalen Dateinamen wird die kopierte Datei umbenannt.
- udos\_file Durch Angabe der optionalen Dateinamen wird die kopierte Datei umbenannt.

4.1.6. emudos

emudos

 Emudos ist das Menueprogramm, welches im vorigen Kapitel beschrieben wurde.

4.1.7. udos

 udos udos -resume udos boot\_file proto\_file

 Das Programm udos ist der eigentlich U880-Emulator fuer Einmal gestartet, uebernimmt udos alle Funktionen des U880-Prozessors. Um den Emulator anzuhalten, muss der Nutzer Control-Backslash eingeben. Dadurch wird die Emula tion unterbrochen und der Zustand des Prozessors in die Datei eudos.mach gerettet.

- -resume Bei Angabe der Option -resume wird die Emulation an dem Punkt fortgesetzt, an dem die letzte Unterbrechung erfolgte.
- boot\_file In der vollstaendigen Form des Kommandos wird der U880 von einer Ladedatei aus initialisiert (boot\_file). Das ist eine Standardtextdatei mit Kommandos, die den Inhalt und die Startadresse im U880-Speicher angeben. Jede Zeile dieser Lade datei beginnt mit einem Einbuchstabenkommando. Das "a"(address)-Kommando gibt die Adresse an, wohin das naechste Byte geladen werden soll. Dem Kommando muss auf der gleichen Zeile eine

 vierstellige hexadezimale Adresse folgen. Das "b"(byte)-Kommando wird benutzt, um eine Reihe von Datenbytes in den Speicher des U880 zu laden. Jedes Byte muss als eine zweistellige Hexadezi malzahl angegeben werden und kann durch Leerze ichen getrennt sein. Das "g"(go)-Kommando hat die gleiche Syntax wie das Adressenkommando und gibt die Startadresse an. Nach dem "g"-Kommando wird kein Kommando mehr ausgefuehrt, so dass es das letzte Kommando in der Ladedatei sein sollte.

 Der Zustand der Register kann nicht von der Ladedatei gesetzt werden, so dass sie bei Start des Emulators undefinierte Werte haben. Eine Ausnahme bildet der Program mzaehler, der auf die Startadresse gesetzt wird.

 Der Halt-Befehl des U880 bewirkt eine Unterbrechung des Emulators.

Ein Ladedatei, die nach dem Start anhaelt, ist z.B.:

 a 8000 b 76 C3 00 01 g 8000

Die Datei proto file ist der BFOS-Monitor.

Dateien:

 em\_udrd - Terminaleingabeprogramm, benutzt von udos /z/emudos/all.boot - Standardladedatei /z/emudos/proto.soft - Standardprotodatei

4.2. Dateien fuer den UDOS-Emulator

 Mit dem UDOS-Emulator ist die Ausfuehrung von UDOS-Program men in einer WEGA-Umgebung moeglich. Waehrend der Abar beitung erstellt und verwaltet emUDOS verschiedene Dateien unterschiedlicher Form und Inhalte. Es werden im folgenden die wichtigsten von emUDOS benutzten Dateien beschrieben.

4.2.1. Diskettenzeigerdateien

 Alle von emUDOS benutzten Disketten benoetigen eine Disket tenzeigerdatei (disk pointer file) zur Beschreibung. Diese Datei muss in dem Directory vorhanden sein, von dem aus emUDOS gestartet wird und hat die Form :disk\_name.mp, wobei

disk\_name der von emUDOS benutzte Diskettenname ist.

 Die Diskettenzeigerdatei ist eine aus einer Zeile beste hende Textdatei, die Format, Typ und Speicheraufteilung der aktuellen Diskette beschreibt. Es gibt zwei Diskettenarten, die durch diese Datei beschrieben werden, Pseudodisketten und reale Disketten.

 Die Diskettenzeigerdatei besteht aus fuenf durch Komma getrennte Felder. Das erste Feld besteht entweder aus "pv" (private), "pb" (public not checked out), "sh" (public shared) oder "ex" (public exclusive), je nach der aktuellen Zugriffsvereinbarung. Das zweite Feld unterscheidet nach "rw"- (read-write) oder "ro"- (read-only) Zugriff. Ist das erste Feld "sh", dann ist das zweite "ro" und bei "ex" wird das zweite "rw" sein. Das dritte Feld beschreibt die Art der Diskette, hier nur "local". Local-Disketten umfassen Pseudodisketten und reale Laufwerke. Das naechste Feld ist der Name der Diskettendatendatei. Bei realen Laufwerken ist das der volle Pfadname des Geraetetreibers in /dev. Bei Pseudo-Disketten ist das entweder "-stdname" oder der Name der WEGA-Datei der Diskette. Bei Eintrag von -stdname setzt das System den Namen der Diskettendatendatei gleich dem der Diskettenzeigerdatei, nur dass die Diskettendatendatei mit .md anstelle von .mp endet. Das letzte Feld ist der Name der Diskettenformatdatei, die die Groesse und das Format der Diskette beschreibt.

#### 4.2.2. Diskettenbibliotheksdateien

 Fuer Disketten, die sich im oeffentlichen Bereich befinden, wird anstelle der Diskettenzeigerdatei eine spezielle Diskettenbibliotheksdatei (disk library file) generiert. Sie hat im Dateinamen die Endekennung .ml anstelle von .mp fuer Zeigerdateien und enthaelt zusaetzliche Angaben ueber denjenigen, der die Diskette ausgeliehen hat.

 Die erste Zeile der Bibliotheksdatei ist die gleiche wie bei der Diskettenzeigerdatei. Auf den verbleibenden Zeilen sind die vollen Pfadnamen der Directorys aufgelistet, die Diskettenzeigerdateien dieser Diskette enthalten. Jeder Directory-Name steht auf einer Zeile und stellt einen Nutzer dieser Diskette dar.

#### 4.2.3. Diskettenformatdateien

 Die Diskettenformatdateien findet man normalerweise in dem Directory /z/emudos und sie haben die Namen f\_udos, f\_ud40ss und f\_ud80ss. Diese drei Dateien beschreiben sowohl Pseudodisketten als auch reale Diskettenformate. Weitere Diskettenformate sind fuer UDOS nicht moeglich.

## 4.2.4. Weitere Dateien

/z/emudos/formats

 Diese Datei enthaelt eine Liste der vollstaendigen Pfadna men aller Diskettenformatdateien, die durch emUDOS beim Einrichten einer neuen Diskette angezeigt werden.

/z/emudos/proto.soft

Diese Datei enthaelt das BFOS.

/z/emudos/init\_lp

 Shell-Skript, der aufgerufen wird, um /dev/eudoslp zu ini tialisieren.

/z/emudos/run\_lpd

 Shell-Skript, der aufgerufen wird, um eine Warteschlangen datei zu bearbeiten. Argument des Shell-Skript ist der Name der zu druckenden Datei. Der Shell-Skript verwaltet die Warteschlangendatei.

/z/emudos/run\_ed

 Shell-Skript, der von emUDOS aufgerufen wird, um den Editor mit dem Emulatorkommando "e" zu starten. Zum Shell-Skript gehoert ein Argument, welches der Name der zu editierenden WEGA-Datei ist.

 eudos.disks eudos.mach

 Diese Dateien werden in dem Directory angelegt, in dem emU- DOS aufgerufen wird. Sie werden zum Abspeichern des logis chen Zustandes des UDOS-Systems zwischen den Aufrufen von emUDOS benutzt. Die ersten acht Zeilen von eudos.disks haben eine direkte Verbindung zu jedem der acht Disketten laufwerke. Sie zeigen an, welche Disketten sich in ihnen befinden.

 Die letzte Zeile von eudos.disks hat das gleiche Format. Beginnend mit einer Zahl stellt es die Druckerbetriebsart dar, gefolgt vom Namen der WEGA-Datei, zu der udos seine Druckerausgaben senden wird.

 Die Datei eudos.disks wird durch emudos erstellt und aktu alisiert und durch udos gelesen.

 Die Datei eudos.mach ist das Speicherabbild des simulierten U880-Systems, gefolgt von den U880-Registerwerten und wird immer dann aktualisiert, wenn udos unterbrochen wurde.

- 5. Das Betriebssystem UDOS
- 5.1. Besonderheiten der Emulatorversion von UDOS

 Gegenueber der UDOS-Version fuer den 8-Bit-Teil des P8000 ergeben sich einige Besonderheiten und Veraenderungen:

- 1. Die Kommandos vom BFOS-Monitor weichen etwas ab, siehe naechster Abschnitt. Das Kommando "Next" ist nicht realisiert.
- 2. Das Betriebssystem OS enthaelt Aenderungen in der Anfangsinitialisierung.
- 3. Der Konsoletreiber CON wurde neu geschrieben. Er ist nun im BFOS enthalten. Der Treiber PCON ist jetzt identisch zu CON. Aus Geschwindigkeitsgruenden ist in CON die Moeglichkeit des Setzens von Tab-Positionen und spezieller Optionen zur Anpassung des Treibers an<br>ein (echtes) Terminal entfallen, Die Programme ein (echtes) Terminal entfallen. Die Programme SAVE\_TABS und RESTORE\_TABS koennen nicht benutzt wer den und entfallen.
- 4. Das Dateiverwaltungssystem NDOS wurde grundlegend geaendert. Insbesondere ist unter dem Emulatorsystem keine zeitgeteilte Arbeitsweise von Treibern moeglich. Ein Requestkode mit gesetztem Bit 0 ist jedoch zulaes sig wird wird korrekt behandelt. Das NDOS benoetigt nun keinen RAM-Bereich mehr am oberen Ende des Speichers. Die Bit-Allocation-Map wird intern im Treiber gehalten. Eine entsprechende NDOS-Version fuer die 8-bit-Version von UDOS ist ebenfalls verfuegbar.
- 5. Der Druckertreiber ist im BFOS enthalten.
- 6. Dem Anwender stehen nun ab der Adresse 4000H volle 48 KByte RAM zur Verfuegung. Am oberen Ende des RAM-Bere iches wird fuer das Betriebssystem kein Speicher benoetigt.
- 7. In Zusammenhang mit dem neuen NDOS wurde das Kommando STATUS geaendert. Dieses Programm muss auch fuer das neue NDOS fuer 8-bit-UDOS benutzt werden. Das alte Programm STATUS darf nicht verwendet werden.
- 8. Die Programme SETFD und SETLP entfallen. Bei Drucker ausgaben ist der WEGA-Druckertreiber fuer die For matierung der Ausgabe zustaendig. Das Diskettenformat

 wird entsprechend der im Pseudolaufwerk "eingelegten" Diskette automatisch gesetzt. Im BFOS sind fuer den Floppy-Typ ab Adresse 0EEB (FDCONF) 4 Byte fuer die 8 Laufwerke vorhanden.

- 9. Das Programm DATE wurde ueberarbeitet. Die Dateien GETDAY und SAVEDAY entfallen. Das Programm DATE kann fuer alle UDOS-Versionen benutzt werden.
- 10. Das Programm FORMAT dient nur noch zum logischen For matieren von (Pseudo-)Disketten. UDOS weist beim Sys temstart mit der Fehlermeldung "Error C2" auf im Pseu dolaufwerk eingelegte logisch nicht formatierte Disketten hin. Beachten Sie, dass in diesem Fall die Datei OS.INIT nicht ordnungsgemaess abgearbeitet wird. Das Datum wird nicht gesetzt.
- 11. Das Programm COPY.DISK entfaellt, da beim Kopieren die Pseudodisketten nicht komprimiert werden. Die Version vom 8-bit-UDOS kann nicht benutzt werden.
- 12. Interrupts sind unter dem Emulator nicht moeglich, die meisten Portein-/ausgaben nicht sinnvoll.

5.2. BFOS-Kommandos

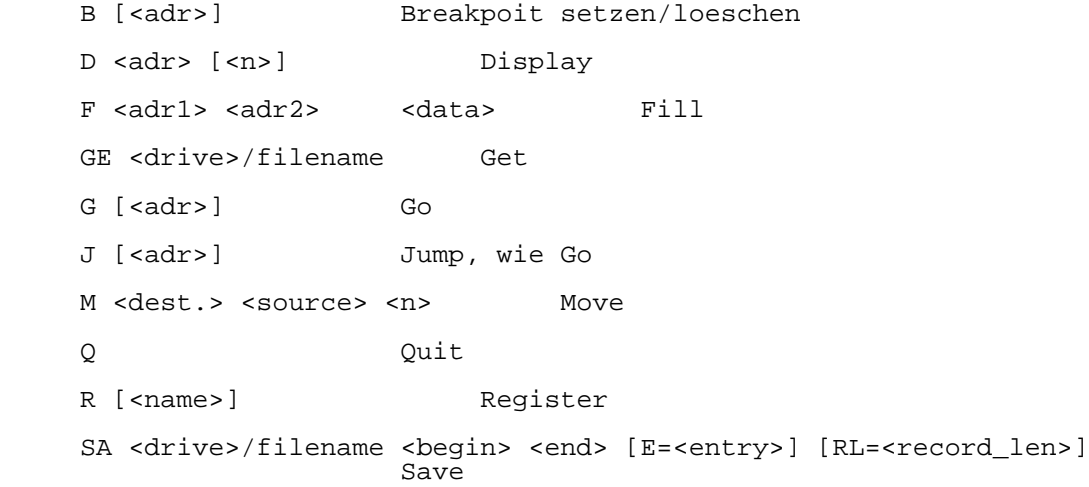

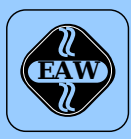

# **HEIM-ELECTRIC**

EXPORT-IMPORT Volkseigener Außenhandelsbetrieb der Deutschen Demokratischen Republik

KOMBINAT VEB **ELEKTRO-APPARATE-WERKE BERLIN-TREPTOW »FRIEDRICH EBERT«**

EAW-Automatisierungstechnik Export-Import

Storkower Straße 97 Berlin, DDR - 1055 Telefon 432010 · Telex 114158 heel dd

# **VEB ELEKTRO-APPARATE-WERKE BERLIN-TREPTOW »FRIEDRICH EBERT«**

Stammbetrieb des Kombinats EAW DDR - 1193 Berlin, Hoffmannstraße 15-26 Fernruf: 2760 Fernschreiber: 0112263 eapparate bln Drahtwort: eapparate bln

Die Angaben über technische Daten entsprechen dem bei Redaktionsschluß vorliegenden Stand. Änderungen im Sinne der technischen Weiterentwicklung behalten wir uns vor.